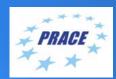

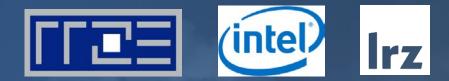

# Connecting Via NoMachine to RRZE LRZ | 8 – 10 June 2020

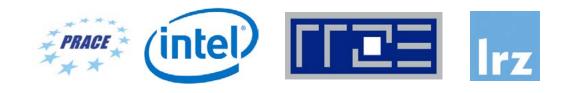

- Select the following options to use NoMachine NX with TDE
  - Protocol: SSH
  - Host: cshpc.rrze.fau.de
  - Port: 22
  - Authentication: by Password
  - Proxy: None
  - User name: m85q00XX
  - Password: (you will get your password during registration on Monday)
  - Create new user-defined session
  - Include the following command to be run: starttde
  - This will start a TDE Desktop for you
  - Further information is available under

https://www.anleitungen.rrze.fau.de/hpc/dialogserver/

#### Connecting via NoMachine German Windows Version

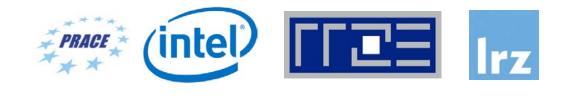

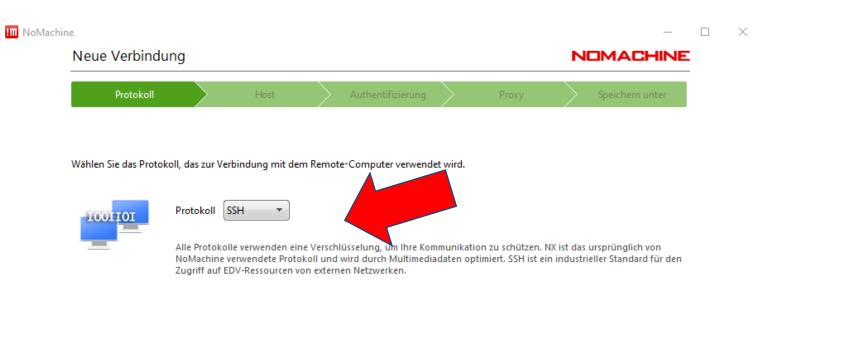

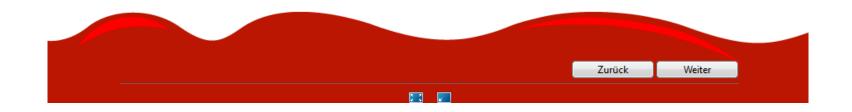

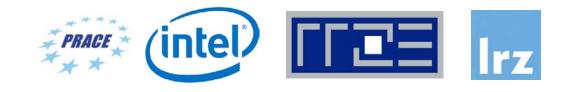

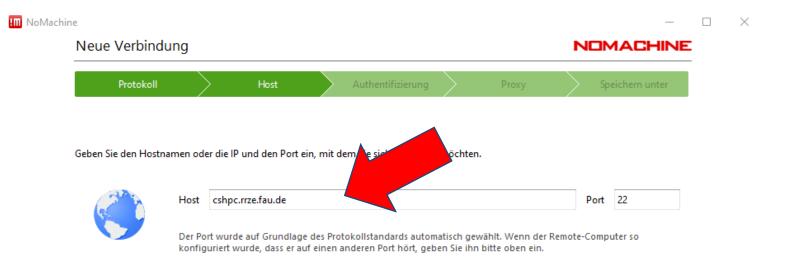

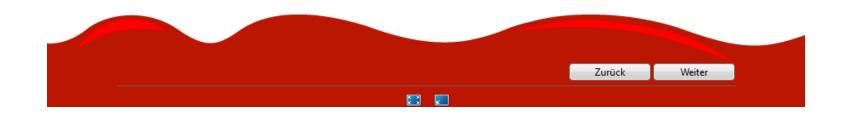

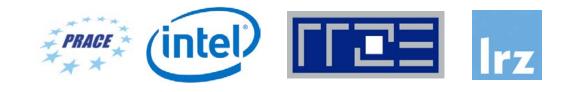

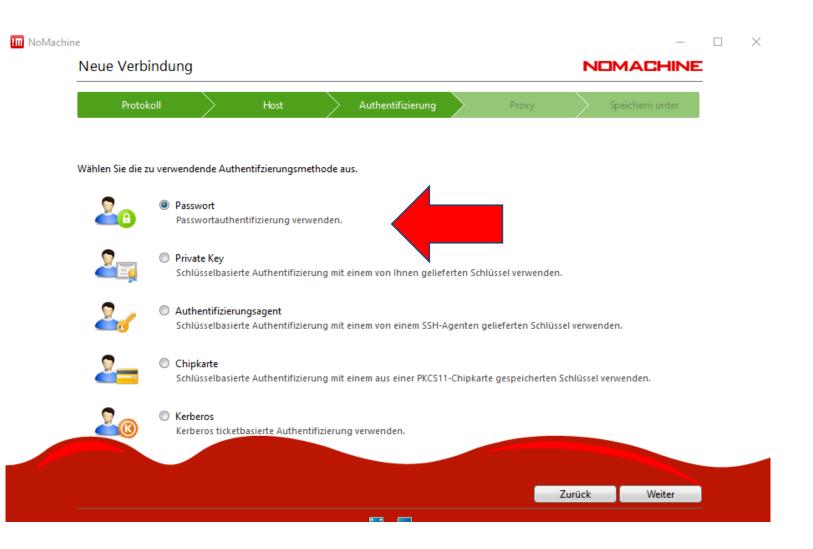

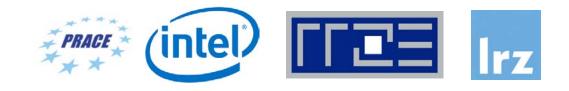

| Neue Verbind          | ung             |                |               |                                                             |        |               | N |                 |
|-----------------------|-----------------|----------------|---------------|-------------------------------------------------------------|--------|---------------|---|-----------------|
| Protokoll             |                 | Host           |               | Authentifizierung                                           | $\geq$ | Proxy         |   | Speichern unter |
|                       |                 |                |               |                                                             |        |               |   |                 |
| Einen Proxy für die N | letzwerkverbind | dung verwender | n.            |                                                             |        |               |   |                 |
| ŦŦ                    | Dies au         |                | n Sie sich mi | iit einem Computer in<br>andanschluss befinde               |        | nen LAN-Netzw |   | Sie             |
|                       | Wähler          |                | y aus, wen    | erstellen<br>nn Sie sich aus einem I<br>m Computer außerhal |        |               |   | iffe durch eine |
|                       |                 |                |               |                                                             |        |               |   |                 |
|                       |                 |                |               |                                                             |        |               |   |                 |
|                       |                 |                |               |                                                             |        |               |   |                 |

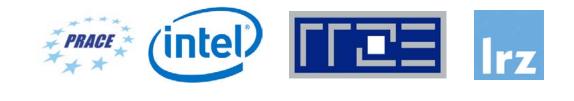

| NoMachine - Verbindung zu cshpc.rrze.fau.de ( | 3)                |                                       | — —       |
|-----------------------------------------------|-------------------|---------------------------------------|-----------|
| Verbindung zu cshpc.rrze                      | e.fau.de (3)      |                                       | NOMACHINE |
| Bitte geben Sie zur Anmeldung Ihrer           | n Benutzernamen u | nd das Passwort ein.                  |           |
|                                               | Benutzername      | m85q0065                              |           |
|                                               | Passwort          | ******                                |           |
|                                               | Dieses Passw      | ort in der Verbindungsdatei speichern |           |

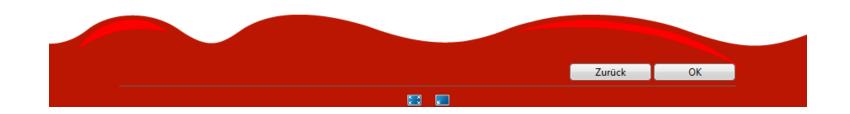

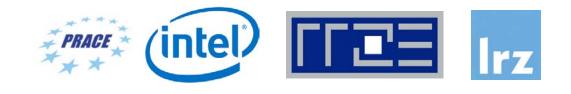

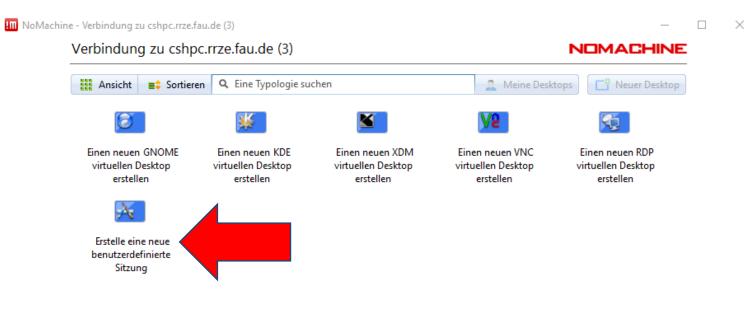

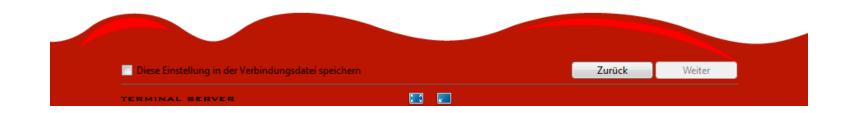

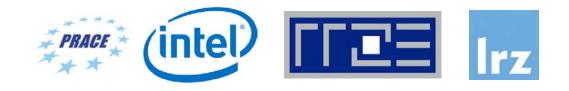

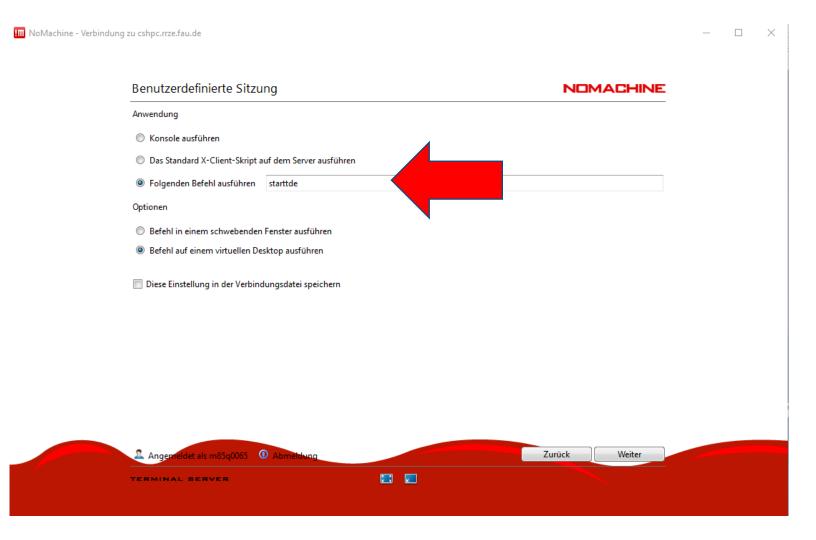